## **FT8 instructions for the HOLYLAND CONTEST 2022**

This document refers to instructions on how to use FT8 on Israel's HolyLand contest 2022 on April 15, 2022 21:00 UTC to April 16, 2022 21:00 UTC. For detailed information on the contest see: [https://www.iarc.org/iarc/#HolylandContest.](https://www.iarc.org/iarc/#HolylandContest) A special Facebook group "Holyland Contest 2022" will be active to support participants, starting April 10, 2022.

- 1. Use only WSJT-X v2.5.4. Other versions were not tested and may not be supported.
- 2. Check "EU VHF Contest" on WSJT-X> Settings>Advanced. When the other side of the QSO is not using EU VHF contest submode, he will get a note to switch to EU VHF contest.
- 3. Reset the Cabrillo log on WSJT-X> File before the contest.
- 4. Israeli participants. Find your square on [www.iarc.org/iarc/#HolylandSquares](http://www.iarc.org/iarc/#HolylandSquares) such as G-06-HF remove the hyphens and add I on the left to get, for example, IG06HF and place it as temporary My grid on Settings>General>Station Details. The I is used to increase the character number of grid to 6 as required by WSJT-X.
- 5. Check "Disable Tx after sending 73" on Settings>General>Behavior.
- 6. None Israeli participants should use their call sign and location grid as usual.
- 7. Compound callsigns like xx/K1ABC or K1ABC/x and special event callsigns like YW18FIFA are not supported Use only standard call signs. Compound call signs can be handled with manual sequence intervention. Please note that FT8 have a limit on the number of symbols in each transmission.
- 8. Use Auto Seq but be ready to intervene using the radio buttons left of Tx1-Tx6 on tab 1 of Generate Std Msgs . See that Tx6 radio button is checked on the beginning.
- 9. Below you can see a sample simulation QSO between Israeli HolyLand participant calling a foreign 6 symbol callsign station.

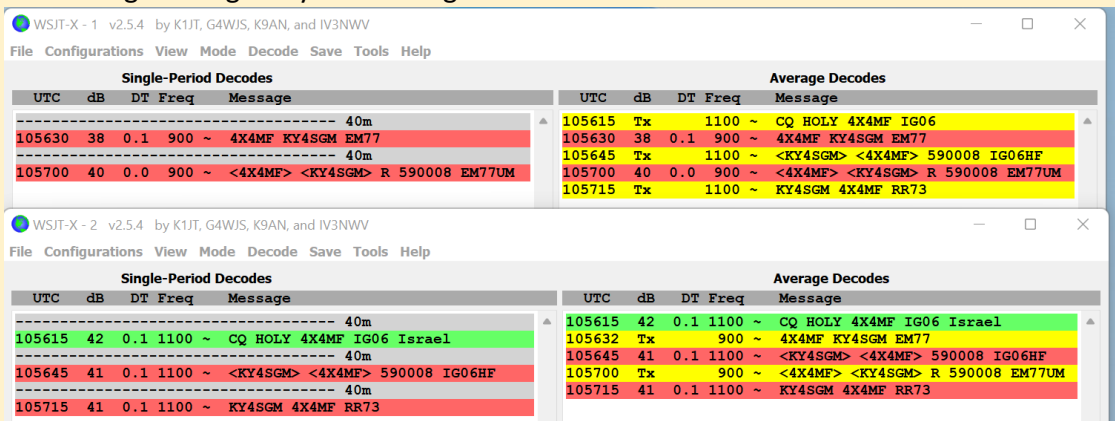

10. Below see a simulation of foreign 6 symbol callsign station calling a Israeli HolyLand station.

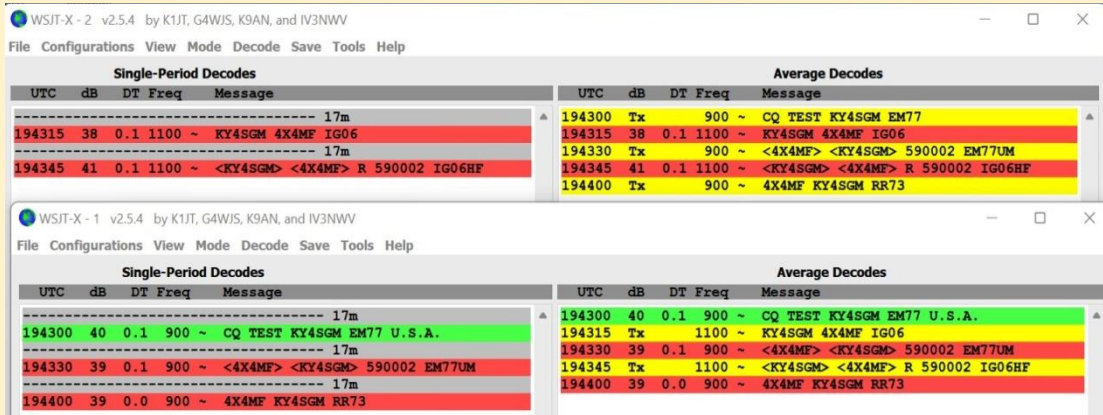

- 11. Note that WSJT-X EU VHF contest does "TEST" to the CQ call to show that this is a contest. It is recommended, to attract attention to the contest, to modify the CQ call in Tx5 to read "CQ HOLY <your call> IG06. Put it in Tx Macros of the WSJT-X settings. It is also recommended to load this instructions to your QRZ page. See the example in my QRZ page.
- 12. The QSO will be over with both sides requested to confirm the QSO and log it as below.
- 13. If the QSO does not save and issues an error message, you can try to repair the situation by filling up the missing parameters.

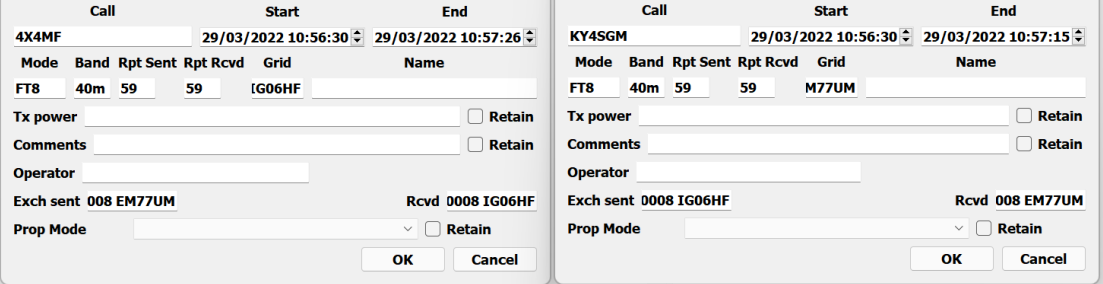

- 14. Both sides will issue a Log QSO command to the Cabrillo Log generated by WSJT-X when in a contest mode. The 008 is the report is the serial number of this QSO in the contest. The QSO will be also recorded in the logbook usually used in connection with your WSJT-X. A Sent Exch and Rcvd Exch fields will be added. (at least on my HRD).
- 15. At the end of the contest click WSJT-X >File "Export Cabrillo log". A header screen will appear as below. Fill you data to the screen and save it to a file <your call>.cbr as in below.

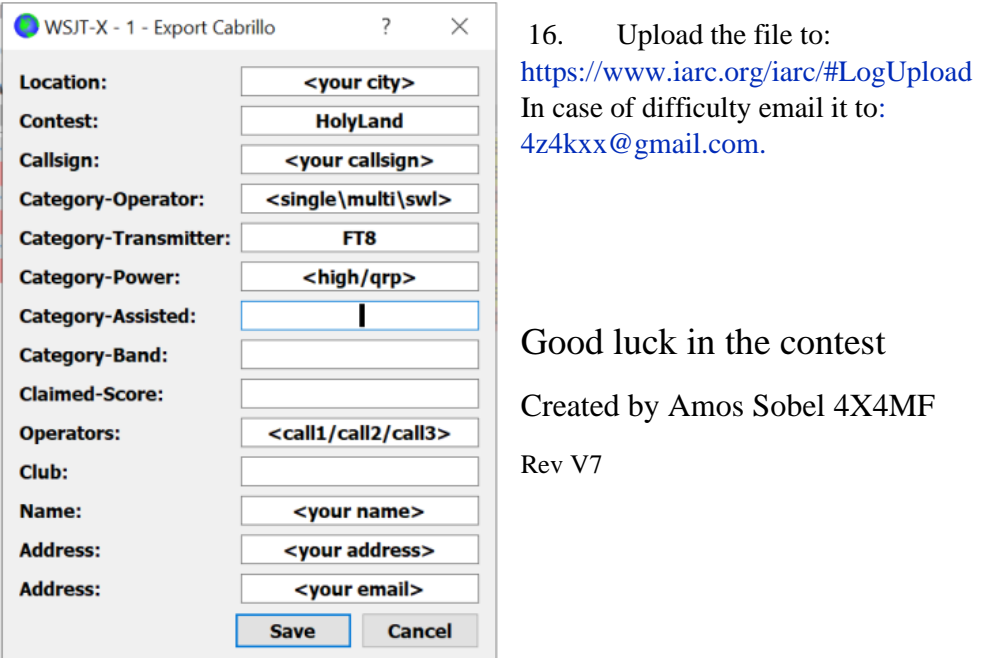